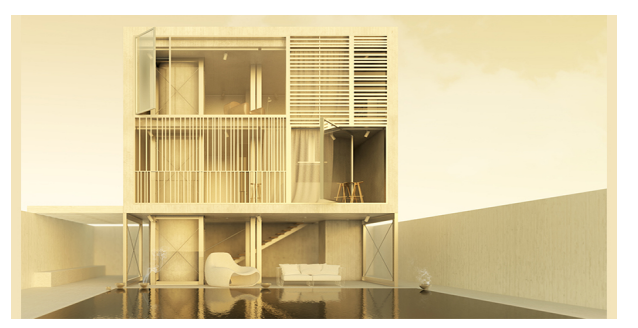

Con questo corso si intendono fornire gli strumenti più elementari per raggiungere comunque una modellazione di qualità. Verranno fornite istruzioni dettagliate su come costruire ed ottimizzare il modello, su come gestirlo e su come esportarlo verso altri software in modo corretto. Le nozioni affrontate saranno utili per definire qualsiasi tipo di progetto architettonico o di interior design, e anche per generare (con la possibilità di aggiornare in automatico tutte le modifiche) l'intera documentazione 2D necessaria per la messa in tavola. Tutto quanto occorre per un normale progetto da depositare presso gli Uffici Urbanistici può essere fatto e gestito anche con SketchUp senza necessità di ricorrere ad altre risorse. Per la costruzione di superfici complesse verranno segnalati ed approfonditi alcuni plugins di grande utilità, che di fatto rendono le potenzialità produttive di Sketchup del tutto equiparabili a quelle di software più complessi. Suggeriamo di non sottovalutare SketchUp; usato con le dovute tecniche può produrre risultati di grande impatto. Tra le sue caratteristiche più interessanti vi è anche la possibilità di esportare in formato IFC; si tratta di un elemento particolarmente utile se si pensa a successivi stadi di modifica del progetto attraverso altri software che implementano la tecnologia BIM. Inoltre verrà affrontato il tema della simulazione fisica di luci e materiali per mezzo del motore di rendering Corona Renderer, un software in grande ascesa e in grado di raggiungere un qualità eccezionale con tempi molto rapidi. Non sono pochi i 3D Artists di fama mondiale che hanno scelto Corona Render per le loro visualizzazioni.

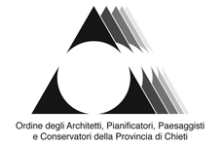

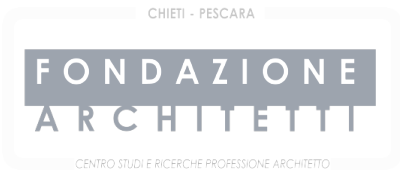

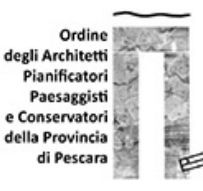

# **CORSO BASE DI SKETCHUP CON CINEMA 4D E CORONA RENDERER PER L'ARCHITETTURA, L'INGEGNERIA E IL DESIGN**

**Codice corso: 19-PE-SKC-01**

**AREA OGGETTO DELL'ATTIVITÀ FORMATIVA:** Strumenti-conoscenza-comunicazione

**INIZIO CORSO:** 21-01-2020

**ORARIO LEZIONI:** dalle 15:00 alle 19:00

**DATA INIZIO:** 21-01-2020

**DATA FINE:** 30-01-2020

**DURATA:** 16 ore

**CREDITI FORMATIVI:** 16

**SEDE:** PESCARA - Ordine Architetti PPC di Pescara, Piazza Garibaldi, 42 – 65127 ,

[per raggiungerci clicca qui](https://www.google.com/maps/place/Ordine+Degli+Architetti+Della+Provincia+Di+Pescara/@42.4611494,14.2114774,75m/data=!3m1!1e3!4m5!3m4!1s0x1331a66b4cc4de53:0xf0d7092b0596bb3a!8m2!3d42.4610512!4d14.2114362)

**Accessibilità:** Aperto a tutti.

**COSTO:** € 160.00 (esente IVA art.10 co.20, DPR 633/72)

**MODALITÀ DI PAGAMENTO:** Paypal, bonifico bancario in via differita (coordinate bancarie: IBAN IT 15 K 08473 15400 000000122955, CODICE BIC: ICRAITRRD50) o pagamento con bancomat, carta di credito o contanti, presso la sede della Fondazione negli orari di apertura al pubblico. N.B. Nel caso di bonifico l'ammissione al corso sarà garantita solo al completamento della procedura di iscrizione, con l'invio della ricevuta, che sarà quindi l'unica garanzia di partecipazione al corso. Per i dipendenti delle Pubbliche Amministrazioni nel caso in cui non fosse possibile effettuare il pagamento anticipato all'atto dell'iscrizione, si prega di allegare all'iscrizione la determina/autorizzazione di impegno di spesa da parte dell'Ente.

**OBBLIGO DI FREQUENZA:** La frequenza delle lezioni ha carattere obbligatorio con firma in ingresso e in uscita per le ore totali del corso; per la validità del corso si deve garantire la presenza per l'80% delle ore totali. Al termine del corso verrà rilasciato l'attestato di frequenza e saranno riconosciuti i crediti formativi professionali accreditati direttamente sulla piattaforma im@teria.

**ATTIVAZIONE:** Il corso avrà inizio a condizione che venga raggiunto il numero minimo di partecipanti. Se il corso non fosse attivato per motivi estranei alla Fondazione, si provvederà a comunicare l'annullamento e/o lo spostamento dell'intero corso o delle date delle singole lezioni.

**RINUNCE:** Attenersi al REGOLAMENTO E CONDIZIONI GENERALI PER LA PARTECIPAZIONE AI CORSI DI FORMAZIONE A PAGAMENTO: "Nel caso in cui un partecipante rinunci a prendere parte ad un corso, costui ha diritto alla restituzione dell'importo già pagato solo nel caso in cui vengano rispettati determinati termini di rinuncia. La rinuncia deve essere effettuata per iscritto a mezzo email entro cinque giorni prima dalla data di inizio del corso. Eventuali disdette telefoniche non saranno prese in considerazione. Oltre questo termine, verrà trattenuto il 50% della quota già versata emettendo regolare fattura. Nel caso di rinuncia il giorno stesso di inizio del corso, o successiva, non si avrà diritto ad alcun rimborso.

Le domande di rimborso devono pervenire per iscritto in segreteria con indicazione delle coordinate bancarie del partecipante, restando inteso che la Fondazione provvederà al rimborso eventualmente dovuto entro 30 giorni.

Nel caso in cui l'iscritto, in alternativa al rimborso, volesse destinare la quota versata verso altri corsi della Fondazione, tale cifra dovrà essere spesa entro 12 mesi dalla rinuncia.

Nel caso in cui un utente si iscriva nei cinque giorni dall'avvio del corso è consapevole di non poter usufruire delle modalità di rinuncia previste al punto 7."

Regolamento scaricabile dal sito

### **PROGRAMMA:**

#### **Lezione 1 (SketchUp) - 21 gennaio**

## **| Parte 1 – Le Basi |**

- 1) Esame dell'Interfaccia e dei Comandi;
- 2) Gli elementi per la navigazione e le modalità di visualizzazione;
- 3) I comandi fondamentali per iniziare subito la modellazione: le superfici piane e il comando "Estrudi";
- 4) Gli strumenti di modifica: Ruota, Scala, Sposta, Offset di una superficie piana;
- 5) Come generare copie multiple di un oggetto;
- 6) La gestione degli assi all'interno di SketchUp;
- 7) Misurare le distanze e generare linee guida;
- 8) Gruppi e Componenti: a che cosa servono e come possono agevolare la modellazione;
- 9) I Layers di SketchUp: impariamo ad ordinare il modello e a governare la gerarchie complesse;
- 10) Creare Stili personalizzati con SketchUp;
- 11) Creare le Scene;
- 12) Operazioni tra elementi solidi;

#### **| Parte 2 – Modello di un abitazione composta da un unico livello |**

- 1) Importazione del File CAD bidimensionale;
- 2) Definizione del solaio, delle murature perimetrali e delle aperture;
- 3) Definizione della copertura;
- 4) Le murature interne;
- 5) Come creare gli infissi interni ed esterni;
- 6) Definizione del Terreno;
- 7) Come inserire i contributi esterni;

#### **Lezione 2 (SketchUp) - 23 gennaio**

## **| Parte 1 – Modello Dettagliato di un Interno |**

- 1) Impariamo a costruire la pianta e importare i dati del nostro rilievo direttamente in SketchUp;
- 2) Definizione delle Geometrie di massima di ogni componente di Arredo;
- 3) Gestione avanzata di gruppi e componenti;
- 4) Definizione dei Dettagli dei singoli componenti di Arredo;
- 5) Sfruttiamo le Scene di SketchUp per creare Varianti di Progetto;
- 6) Usiamo gli Stili di SketchUp per definire rappresentazioni convincenti;
- | Parte 2 Generare la Documentazione |
- 1) Come creare e gestire i piani Sezione con SketchUp;
- 2) Definire le viste del modello per la successiva messa in tavola;
- 3) Definire le Scene e gli Stili;
- 4) Il Modulo LayOut: uno strumento semplice ma incredibilmente performante;
- 5) Come impostare le tavole e gli impaginati;
- 6) Importare le viste all'interno del LayOut di SketchUp;
- 7) Inserire le quote e tutte le informazioni utili alla corretta descrizione del progetto;
- 8) Esportare le Tavole;
- 9) Come gestire le varianti di progetto e aggiornare in modo automatico la documentazione Bidimensionale;
- | Parte 2 Foto-inserimento con SketchUp |
- 1) Come gestire i riferimenti fotografici;
- 2) Come referenziare il modello costruito con SketchUp in modo corretto;

#### **Lezione 3 (Corona Renderer con Cinema 4D) - 28 gennaio**

#### **| Parte 1 – Esportare il modello da SketchUp verso Cinema 4D |**

- 1) Controllo dei gruppi e dei componenti;
- 2) Come organizzare i Layers prima dell'esportazione;
- 3) Il formato da utilizzare;

#### **| Parte 2 – Le Basi di Corona con C4D |**

- 1) Come ottimizzare il modello all'interno di Cinema 4D;
- 2) Nozioni di Base su Corona Renderer: le prime impostazioni per poter subito essere operativi con questo motore di calcolo;
- 3) Impostazione della Camera Fotografica (Camera di Cinema 4D e Camera Fisica di Corona Renderer);
- 4) Come controllare l'Esposizione;
- 5) Progettare e gestire la luce solare con Corona Renderer;
- 6) Luce e Temperatura Colore;

#### **| Parte 3 – Illuminare un esterno con luce diurna |**

- 1) Impostazione delle camere;
- 2) Impostare la luce in funzione di una precisa ora del giorno;
- 3) Cielo coperto e Cielo limpido: impariamo a riconoscere le condizione atmosferiche dalla qualità delle ombre;
- 4) Il primo rendering;
- | Parte 4 Approfondimento sulle Luci |
- 1) Gestire la luce ambiente per mezzo di mappe HDRI. Come variare l'esposizione della mappa;
- 2) Approfondimento sui file fotometrici IES;
- 3) Materiali luminosi;
- 4) Trasformare un oggetto in una fonte di luce;

## **Lezione 4 (Corona Renderer con Cinema 4D) - 30 gennaio**

## **| Parte 1 – Illuminare un esterno di notte |**

- 1) Impostazione del modello;
- 2) Impostazione delle camere;
- 3) Definizione della luce ambientale;
- 4) Definizione delle luci artificiali;
- 5) Valutazione dei singoli contributi di luce attraverso il Corona LightMix Interactive;
- 6) Bake delle luci: come trasferire le impostazioni del LightMix alle luci presenti nella scena;
- 7) Effetti lenti e Post-Produzione con Corona Post-Process;

# **| Parte 2 - Introduzione ai Materiali |**

- 1) Materiali. Introduzione alla teoria dei materiali;
- 2) I canali che formano un materiale: come riconoscerli e ri-costruirli;
- 3) Albedo;
- 4) Canale Speculare: Fresnel IOR e Glossiness;
- 5) Bump, Normal Map, Displacement Map: quali sono le differenze;
- 6) Texture Procedurali: perché usarle;

# **| Parte 3 -Illuminare un interno con luce diurna |**

- 1) Impostazione del modello;
- 2) Impostazione delle camere;
- 3) Definizione della luce ambientale;
- 4) Corona Portal Light;
- 5) Assegnazione dei materiali al modello;
- 6) Impostazioni di Rendering per un interno;
- 7) Come attivare la profondità di campo con la Camera di Corona Renderer;
- 8) Salvare l'immagine finale.

**I partecipanti al corso dovranno portare in tutte le lezioni un proprio pc in aula.**

Per informazioni:

**Orari di apertura al pubblico:** lunedì, martedì, mercoledì dalle ore 9:00 alle ore 12:00, giovedì dalle ore 15:00 alle ore 18:00

**Telefono:** 085.693726

**e-mail:** fondazione@architettichpe.it